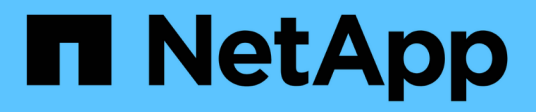

## **Personnaliser une règle de réplication** ONTAP 9

NetApp April 24, 2024

This PDF was generated from https://docs.netapp.com/fr-fr/ontap/data-protection/create-customreplication-policy-concept.html on April 24, 2024. Always check docs.netapp.com for the latest.

# **Sommaire**

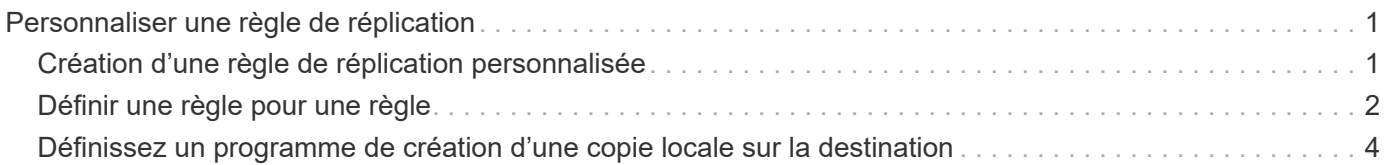

## <span id="page-2-0"></span>**Personnaliser une règle de réplication**

## <span id="page-2-1"></span>**Création d'une règle de réplication personnalisée**

Vous pouvez créer une stratégie de réplication personnalisée si la stratégie par défaut d'une relation n'est pas appropriée. Vous pouvez compresser les données d'un transfert réseau, par exemple, ou modifier le nombre de tentatives de transfert de copies Snapshot par SnapMirror.

Vous pouvez utiliser une règle par défaut ou personnalisée lorsque vous créez une relation de réplication. Dans le cas d'une archivage personnalisé (anciennement SnapVault) ou d'une règle de réplication unifiée, vous devez définir une ou plusieurs *règles* qui déterminent les copies Snapshot qui sont transférées lors de l'initialisation et de la mise à jour.vous pouvez également définir un calendrier pour la création de copies Snapshot locales sur le volume de destination.

Le *policy type* de la règle de réplication détermine le type de relation qu'elle prend en charge. Le tableau cidessous présente les types de stratégies disponibles.

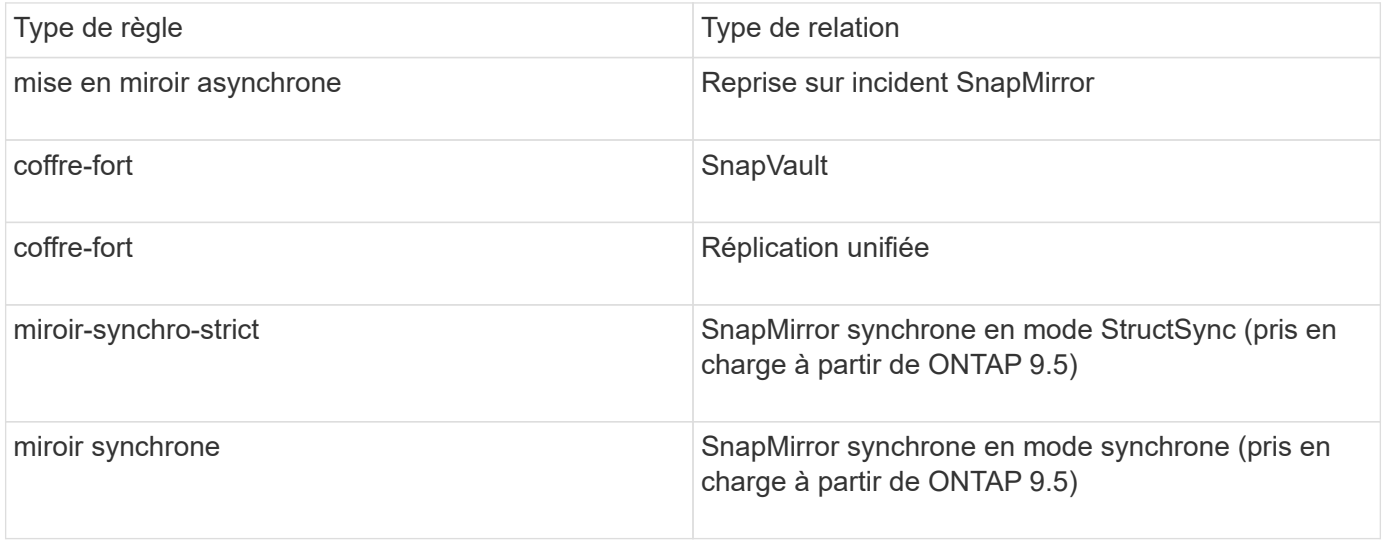

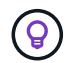

Lorsque vous créez une stratégie de réplication personnalisée, il est conseillé de modéliser la stratégie après une stratégie par défaut.

#### **Étape**

1. Création d'une règle de réplication personnalisée :

```
snapmirror policy create -vserver SVM -policy policy -type async-
mirror|vault|mirror-vault|strict-sync-mirror|sync-mirror -comment comment
-tries transfer_tries -transfer-priority low|normal -is-network-compression
-enabled true|false
```
Pour connaître la syntaxe complète de la commande, reportez-vous à la page man.

Depuis la version ONTAP 9.5, vous pouvez définir le planning de création d'un planning de copie Snapshot commun pour les relations SnapMirror synchrone à l'aide de la -common-snapshot-schedule paramètre. Par défaut, la planification commune de copies Snapshot pour les relations SnapMirror synchrone est d'une heure. Définissez une valeur de 30 minutes à deux heures pour la planification de

copie Snapshot pour les relations SnapMirror synchrone.

L'exemple suivant crée une règle de réplication personnalisée pour SnapMirror DR qui permet la compression réseau pour les transferts de données :

```
cluster dst::> snapmirror policy create -vserver svm1 -policy
DR compressed -type async-mirror -comment "DR with network compression
enabled" -is-network-compression-enabled true
```
L'exemple suivant illustre la création d'une règle de réplication personnalisée pour SnapVault :

```
cluster_dst::> snapmirror policy create -vserver svm1 -policy
my_snapvault -type vault
```
L'exemple suivant crée une règle de réplication personnalisée pour la réplication unifiée :

```
cluster dst::> snapmirror policy create -vserver svm1 -policy my unified
-type mirror-vault
```
L'exemple suivant illustre la création d'une règle de réplication personnalisée pour la relation SnapMirror synchrone en mode StrictSync :

```
cluster dst::> snapmirror policy create -vserver svm1 -policy
my_strictsync -type strict-sync-mirror -common-snapshot-schedule
my_sync_schedule
```
#### **Une fois que vous avez terminé**

Pour les types de règles « vault » et « miroir-coffre-fort », vous devez définir des règles qui déterminent les copies Snapshot qui sont transférées lors de l'initialisation et de la mise à jour.

Utilisez le snapmirror policy show Commande pour vérifier que la règle SnapMirror a été créée. Pour connaître la syntaxe complète de la commande, reportez-vous à la page man.

### <span id="page-3-0"></span>**Définir une règle pour une règle**

Pour les règles personnalisées avec le type de règle « vault » ou « miroir-coffre-fort », vous devez définir au moins une règle qui détermine les copies Snapshot qui sont transférées lors de l'initialisation et de la mise à jour. Vous pouvez également définir des règles pour les stratégies par défaut avec le type de stratégie « coffre-fort » ou « miroircoffre-fort ».

#### **Description de la tâche**

Chaque règle avec le type de règle « vault » ou « miroir-coffre-fort » doit disposer d'une règle qui spécifie les copies Snapshot à répliquer. La règle « bimensuelle », par exemple, indique que seules les copies Snapshot affectées au label SnapMirror « bimensuel » doivent être répliquées. Vous spécifiez l'étiquette SnapMirror lors de la configuration de la règle Snapshot sur la source.

Chaque type de stratégie est associé à une ou plusieurs règles définies par le système. Ces règles sont automatiquement attribuées à une règle lorsque vous spécifiez son type de stratégie. Le tableau ci-dessous présente les règles définies par le système.

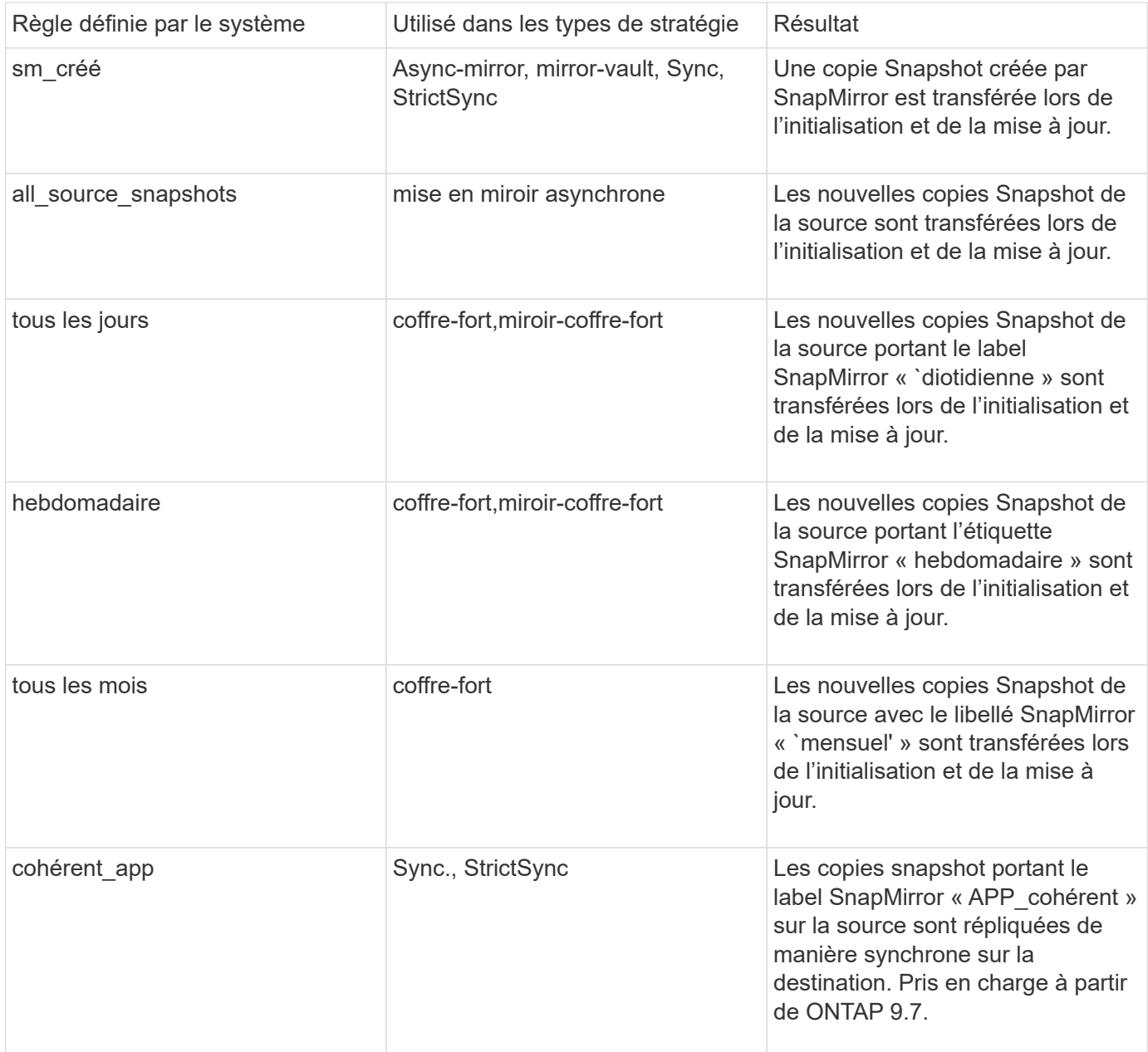

À l'exception du type de politique « async-mirror », vous pouvez spécifier des règles supplémentaires selon vos besoins, pour les stratégies par défaut ou personnalisées. Par exemple :

- Pour la valeur par défaut MirrorAndVault Politique, vous pouvez créer une règle appelée « deux mois » pour faire correspondre les copies Snapshot de la source avec l'étiquette SnapMirror « deux mois ».
- Dans le cas d'une règle personnalisée avec le type de règle « miroir-coffre-fort », vous pouvez créer une règle appelée « deux semaines » pour faire correspondre les copies Snapshot de la source avec l'étiquette SnapMirror « deux semaines ».

#### **Étape**

1. Définir une règle pour une règle :

```
snapmirror policy add-rule -vserver SVM -policy policy_for_rule -snapmirror
-label snapmirror-label -keep retention_count
```
Pour connaître la syntaxe complète de la commande, reportez-vous à la page man.

L'exemple suivant ajoute une règle avec l'étiquette SnapMirror bi-monthly par défaut MirrorAndVault règle :

```
cluster_dst::> snapmirror policy add-rule -vserver svm1 -policy
MirrorAndVault -snapmirror-label bi-monthly -keep 6
```
L'exemple suivant ajoute une règle avec l'étiquette SnapMirror bi-weekly au personnalisé my\_snapvault règle :

```
cluster dst::> snapmirror policy add-rule -vserver svm1 -policy
my_snapvault -snapmirror-label bi-weekly -keep 26
```
L'exemple suivant ajoute une règle avec l'étiquette SnapMirror app\_consistent au personnalisé Sync règle :

```
cluster dst::> snapmirror policy add-rule -vserver svm1 -policy Sync
-snapmirror-label app consistent -keep 1
```
Vous pouvez ensuite répliquer les copies Snapshot à partir du cluster source correspondant à l'étiquette SnapMirror :

```
cluster src::> snapshot create -vserver vs1 -volume vol1 -snapshot
snapshot1 -snapmirror-label app consistent
```
### <span id="page-5-0"></span>**Définissez un programme de création d'une copie locale sur la destination**

Pour les relations SnapVault et de réplication unifiée, vous pouvez vous protéger contre la possibilité de corruption d'une copie Snapshot mise à jour en créant une copie de la dernière copie Snapshot transférée sur la destination. Cette « copie locale » est conservée indépendamment des règles de conservation à la source, de sorte que même si la copie Snapshot transférée à l'origine par SnapMirror n'est plus disponible sur la source, une copie de celle-ci sera disponible sur la destination.

#### **Description de la tâche**

Vous spécifiez le planning de création d'une copie locale dans -schedule de la snapmirror policy addrule commande.

#### **Étape**

1. Définissez un planning de création d'une copie locale sur la destination :

```
snapmirror policy add-rule -vserver SVM -policy policy_for_rule -snapmirror
-label snapmirror-label -schedule schedule
```
Pour connaître la syntaxe complète de la commande, reportez-vous à la page man. Pour obtenir un exemple de création d'un programme de travail, reportez-vous à la section ["Création d'une planification de](https://docs.netapp.com/fr-fr/ontap/data-protection/create-replication-job-schedule-task.html) [tâche de réplication".](https://docs.netapp.com/fr-fr/ontap/data-protection/create-replication-job-schedule-task.html)

L'exemple suivant ajoute un calendrier de création d'une copie locale par défaut MirrorAndVault règle :

```
cluster_dst::> snapmirror policy add-rule -vserver svm1 -policy
MirrorAndVault -snapmirror-label my_monthly -schedule my_monthly
```
L'exemple suivant ajoute un calendrier de création d'une copie locale à la personnalisée my unified règle :

```
cluster dst::> snapmirror policy add-rule -vserver svm1 -policy
my unified -snapmirror-label my monthly -schedule my monthly
```
#### **Informations sur le copyright**

Copyright © 2024 NetApp, Inc. Tous droits réservés. Imprimé aux États-Unis. Aucune partie de ce document protégé par copyright ne peut être reproduite sous quelque forme que ce soit ou selon quelque méthode que ce soit (graphique, électronique ou mécanique, notamment par photocopie, enregistrement ou stockage dans un système de récupération électronique) sans l'autorisation écrite préalable du détenteur du droit de copyright.

Les logiciels dérivés des éléments NetApp protégés par copyright sont soumis à la licence et à l'avis de nonresponsabilité suivants :

CE LOGICIEL EST FOURNI PAR NETAPP « EN L'ÉTAT » ET SANS GARANTIES EXPRESSES OU TACITES, Y COMPRIS LES GARANTIES TACITES DE QUALITÉ MARCHANDE ET D'ADÉQUATION À UN USAGE PARTICULIER, QUI SONT EXCLUES PAR LES PRÉSENTES. EN AUCUN CAS NETAPP NE SERA TENU POUR RESPONSABLE DE DOMMAGES DIRECTS, INDIRECTS, ACCESSOIRES, PARTICULIERS OU EXEMPLAIRES (Y COMPRIS L'ACHAT DE BIENS ET DE SERVICES DE SUBSTITUTION, LA PERTE DE JOUISSANCE, DE DONNÉES OU DE PROFITS, OU L'INTERRUPTION D'ACTIVITÉ), QUELLES QU'EN SOIENT LA CAUSE ET LA DOCTRINE DE RESPONSABILITÉ, QU'IL S'AGISSE DE RESPONSABILITÉ CONTRACTUELLE, STRICTE OU DÉLICTUELLE (Y COMPRIS LA NÉGLIGENCE OU AUTRE) DÉCOULANT DE L'UTILISATION DE CE LOGICIEL, MÊME SI LA SOCIÉTÉ A ÉTÉ INFORMÉE DE LA POSSIBILITÉ DE TELS DOMMAGES.

NetApp se réserve le droit de modifier les produits décrits dans le présent document à tout moment et sans préavis. NetApp décline toute responsabilité découlant de l'utilisation des produits décrits dans le présent document, sauf accord explicite écrit de NetApp. L'utilisation ou l'achat de ce produit ne concède pas de licence dans le cadre de droits de brevet, de droits de marque commerciale ou de tout autre droit de propriété intellectuelle de NetApp.

Le produit décrit dans ce manuel peut être protégé par un ou plusieurs brevets américains, étrangers ou par une demande en attente.

LÉGENDE DE RESTRICTION DES DROITS : L'utilisation, la duplication ou la divulgation par le gouvernement sont sujettes aux restrictions énoncées dans le sous-paragraphe (b)(3) de la clause Rights in Technical Data-Noncommercial Items du DFARS 252.227-7013 (février 2014) et du FAR 52.227-19 (décembre 2007).

Les données contenues dans les présentes se rapportent à un produit et/ou service commercial (tel que défini par la clause FAR 2.101). Il s'agit de données propriétaires de NetApp, Inc. Toutes les données techniques et tous les logiciels fournis par NetApp en vertu du présent Accord sont à caractère commercial et ont été exclusivement développés à l'aide de fonds privés. Le gouvernement des États-Unis dispose d'une licence limitée irrévocable, non exclusive, non cessible, non transférable et mondiale. Cette licence lui permet d'utiliser uniquement les données relatives au contrat du gouvernement des États-Unis d'après lequel les données lui ont été fournies ou celles qui sont nécessaires à son exécution. Sauf dispositions contraires énoncées dans les présentes, l'utilisation, la divulgation, la reproduction, la modification, l'exécution, l'affichage des données sont interdits sans avoir obtenu le consentement écrit préalable de NetApp, Inc. Les droits de licences du Département de la Défense du gouvernement des États-Unis se limitent aux droits identifiés par la clause 252.227-7015(b) du DFARS (février 2014).

#### **Informations sur les marques commerciales**

NETAPP, le logo NETAPP et les marques citées sur le site<http://www.netapp.com/TM>sont des marques déposées ou des marques commerciales de NetApp, Inc. Les autres noms de marques et de produits sont des marques commerciales de leurs propriétaires respectifs.